# **Première connexion et création d'une session**

**Copyright © 2010 - 2011 Arkhé- Tous droits réservés**

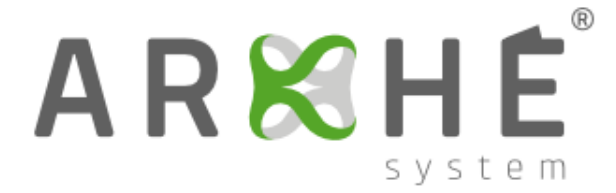

# **Table des matières**

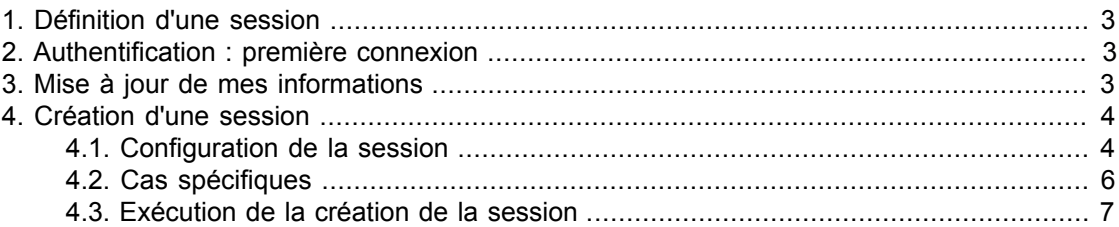

# ARKHE

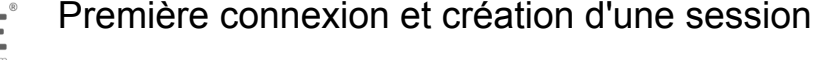

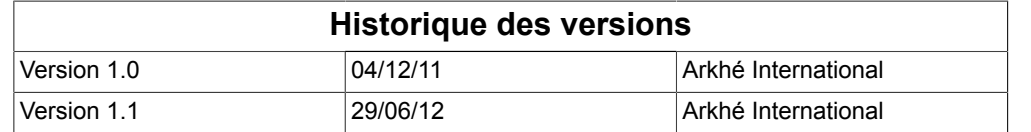

## <span id="page-2-0"></span>**1. Définition d'une session**

La session est le support pédagogique qui permet à l'animateur de confier la gestion d'une entreprise virtuelle aux équipes d'apprenants.

## <span id="page-2-1"></span>**2. Authentification : première connexion**

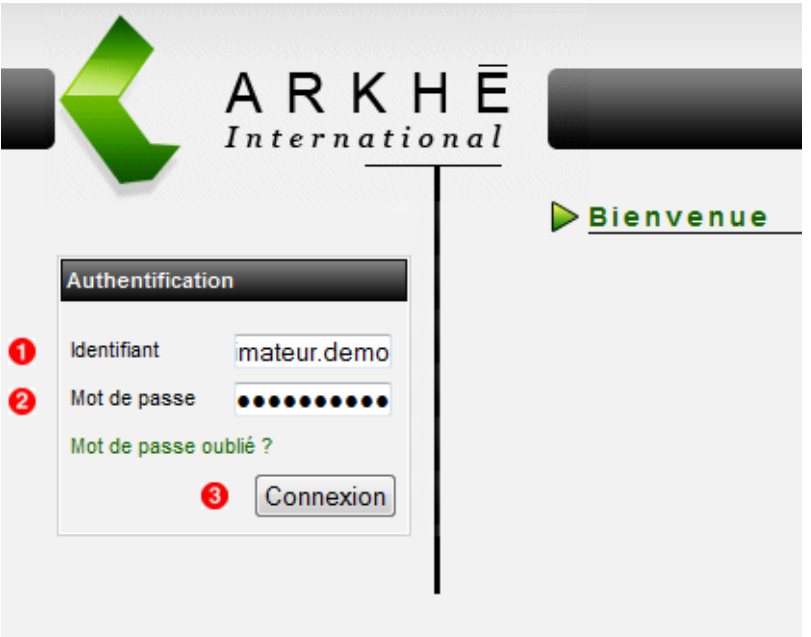

Pour votre première connexion, munissez-vous de vos identifiants reçus par courriel. Pour la connexion, suivez les étapes ci-dessous :

- 0 Votre identifiant.
- Votre mot de passe.
- Puis cliquez sur le bouton "Connexion". 3

### <span id="page-2-2"></span>**3. Mise à jour de mes informations**

Pour des raisons de sécurité, il vous est demandé de modifier votre mot de passe lors de votre première connexion.

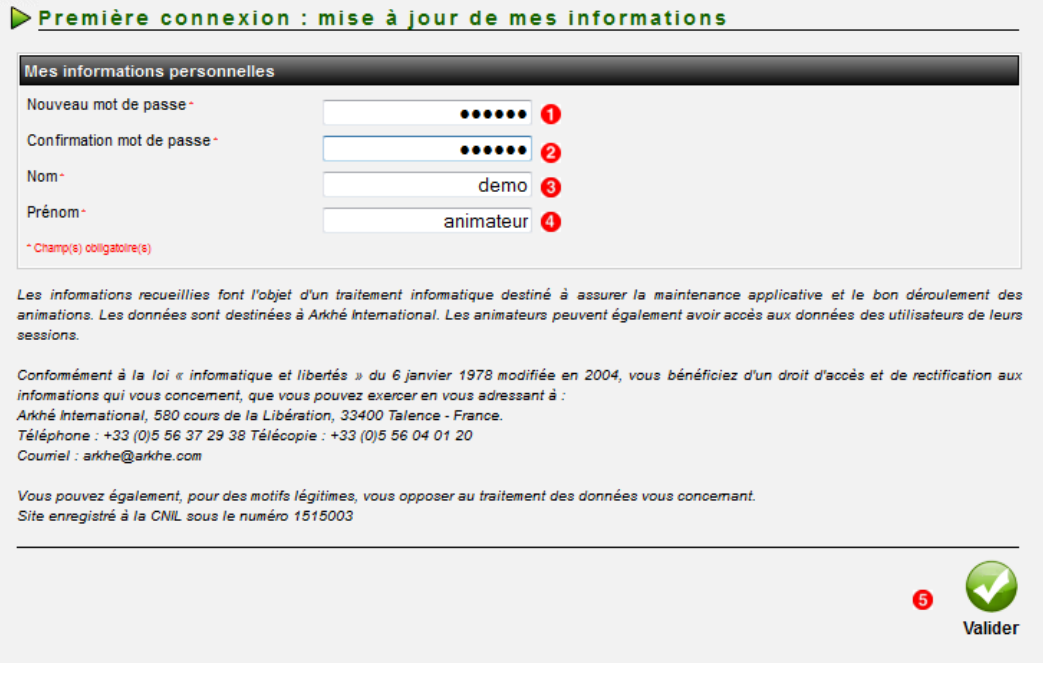

Vous devez mettre à jour vos informations en saisissant obligatoirement :

- Un nouveau mot de passe. Ω
- **2** La confirmation du nouveau mot de passe.
- 3 Un nom.
- **O** Un prénom.
- Cliquez sur le bouton "Valider" pour enregistrer vos informations personnelles.

# <span id="page-3-0"></span>**4. Création d'une session**

Après avoir terminé, le processus d'authentification, vous accédez à votre page d'accueil. Pour créer une session vous devez cliquer sur le lien "CREER UNE SESSION". (Voir image ci-dessous)

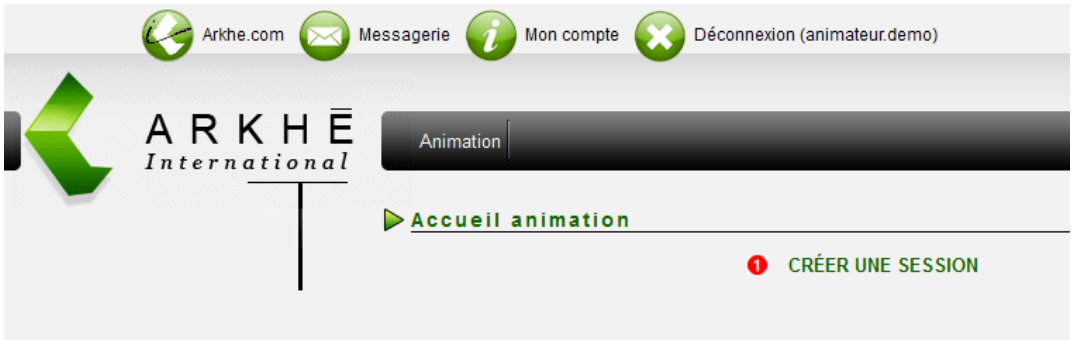

Ω Lien pour créer une session.

### <span id="page-3-1"></span>**4.1. Configuration de la session**

Dans l'écran de configuration ci-dessous vous choisissez les différents paramètres pour créer la session.

#### Animation

#### Accueil animation

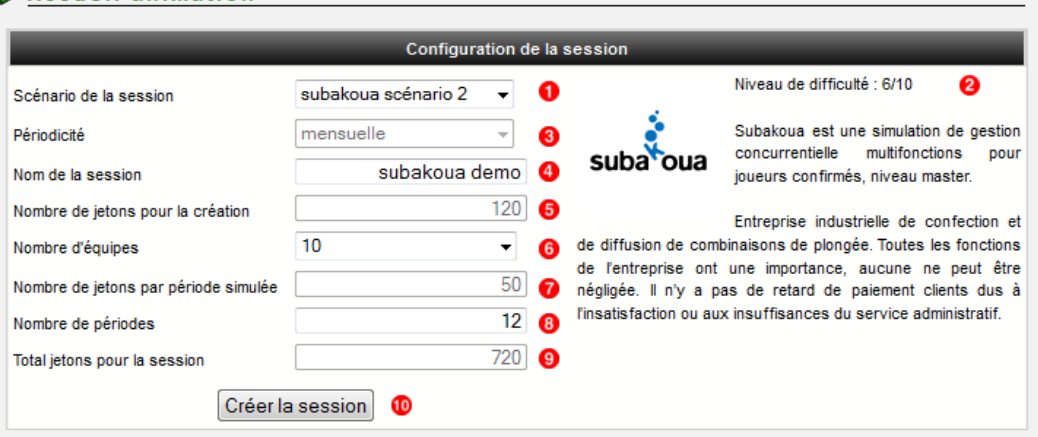

- Sélecteur du scénario à partir duquel vous créez la session. 0
- Description du scénario sélectionné. 2
- 3 Information : périodicité du scénario sélectionné.
- Nom de la session à créer.  $\bullet$
- Information : nombre de jetons nécessaires pour créer cette session (pour vérifier votre solde de jetons voir ci-dessous).
- Nombre d'entreprises (équipes) participant à la session. 6
- Information : nombre de jetons nécessaires par période simulée. 7
- Nombre de périodes à simuler.(facultatif, utilisé pour estimer le coût total de la simulation).  $\bullet$
- Information : Total des jetons pour la session = Nombre de jetons pour la création + (Nombre e. de jetons par période simulée \* Nombre de périodes).
- Cliquez sur ce bouton pour poursuivre l'opération. 10

L'information de votre solde de jetons est disponible en bas de page.

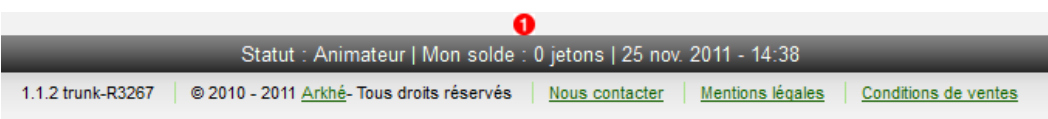

Nombre de jetons que vous possédez. Ω

Vous devez confirmez la création de la session. Un rappel de la consommation jetons pour la création de la session s'affiche.

Première connexion et création d'une session ARKHE

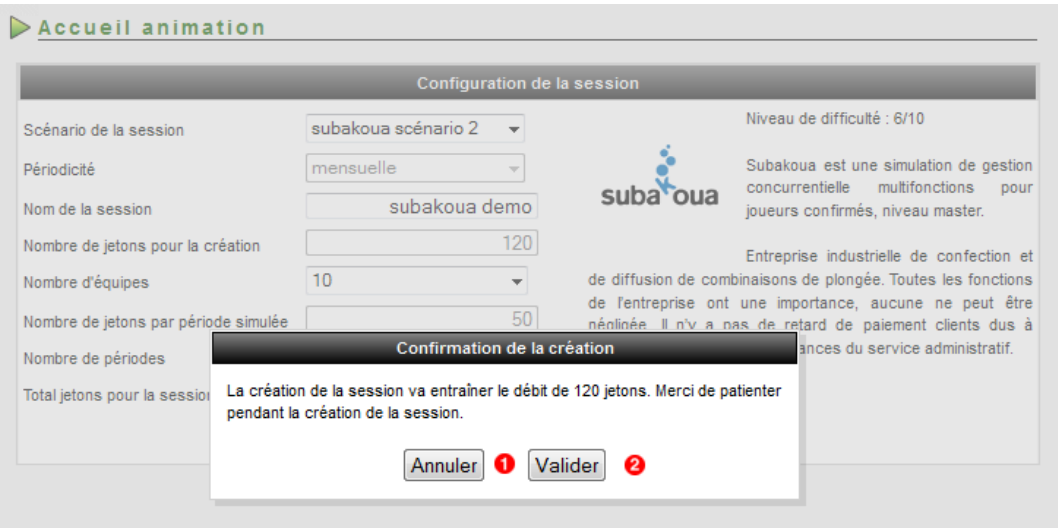

- Cliquez sur le bouton "Annuler" pour annuler l'opération Ω
- Cliquez sur le bouton "Valider" pour lancer la création de la session.  $\bullet$

### <span id="page-5-0"></span>**4.2. Cas spécifiques**

### **4.2.1. Votre de solde de jetons est insuffisant pour créer la session ?**

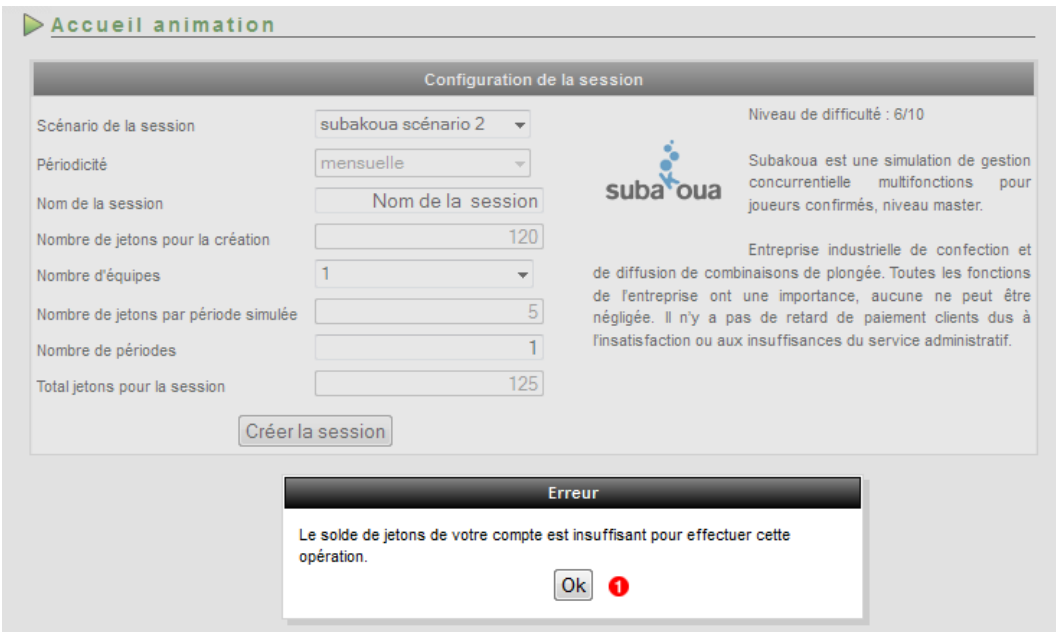

Vous ne possédez pas assez de jetons pour créer une session. Cliquez sur le bouton "Ok" et contactez votre gestionnaire pour réapprovisionner votre compte.

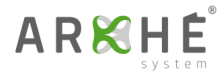

### **4.2.2. Votre de solde de jetons est insuffisant pour simuler le nombre de périodes choisies ?**

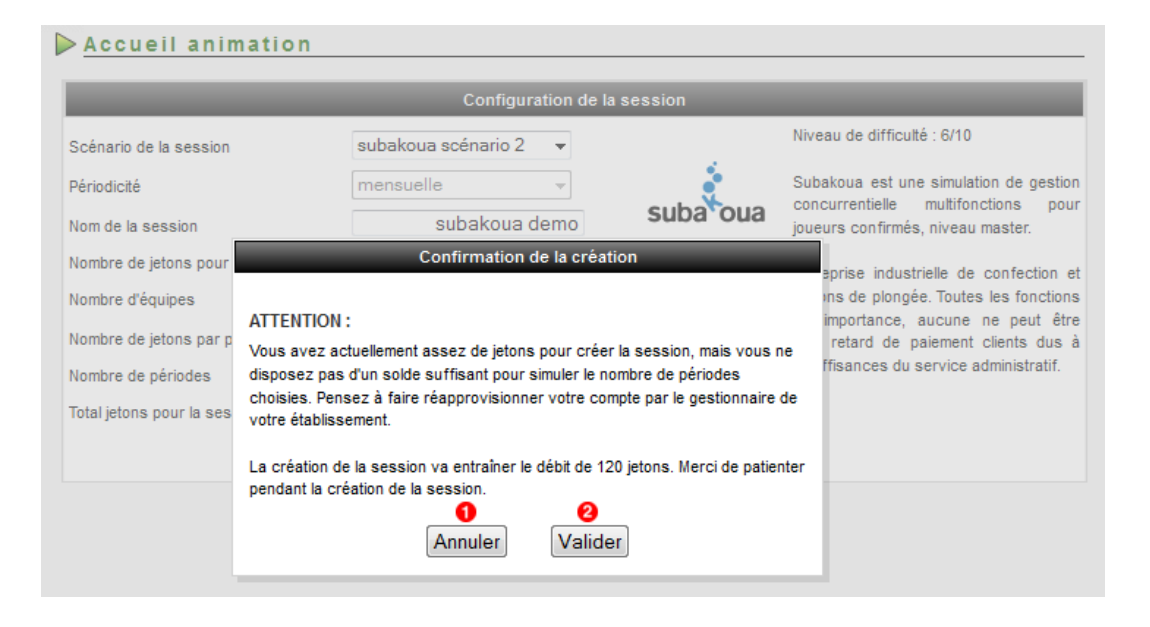

- Cliquez sur ce bouton pour annuler l'opération Ω
- Vous disposez d'assez de jetons pour créer une session mais pas assez pour simuler le nombre de périodes estimées. Contactez votre gestionnaire pour réapprovisionner votre compte et cliquez sur le bouton "Valider" pour lancer la création de la session.

### <span id="page-6-0"></span>**4.3. Exécution de la création de la session**

Le temps de création dépend du nombre d'équipes et du scénario sélectionné (varie de quelques secondes à plusieurs minutes).

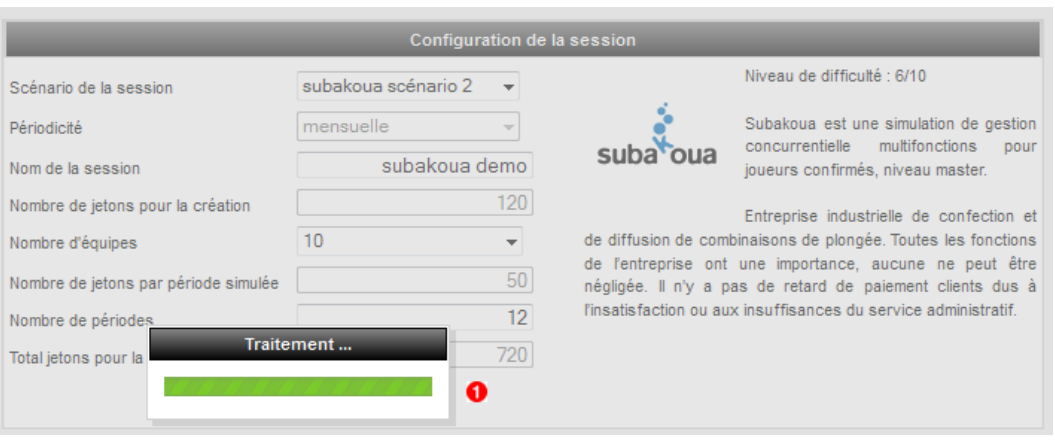

Création de la session en cours. Veuillez patienter.

A la fin de la création, un message de confirmation apparraît.

#### Première connexion et création d'une session ARKHE

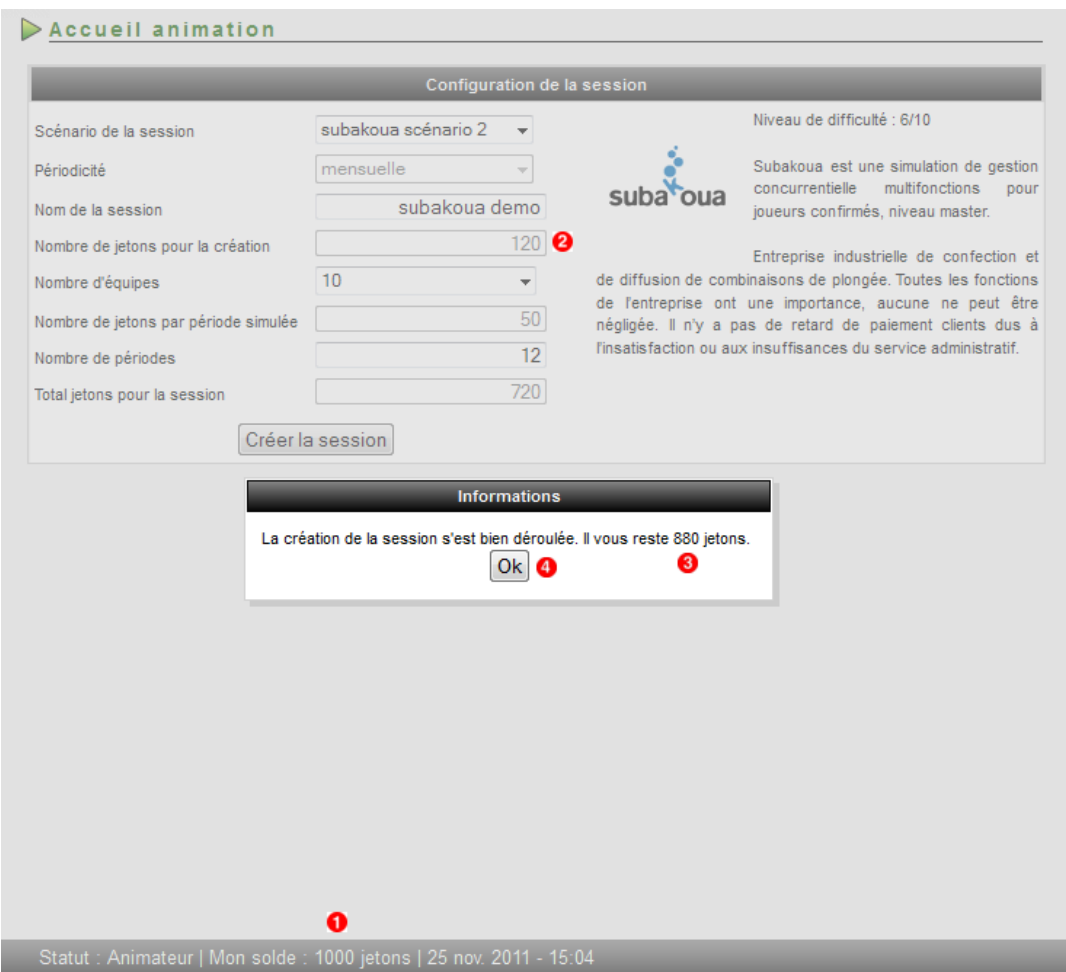

- **O** Nombre de jetons dont vous disposiez.
- **2** Nombre de jetons utilisés pour créer la session.
- Nombre de jetons dont vous disposez après création de la session (Solde Coût de création de la session).
- **4** Cliquez sur le bouton "Ok" pour terminer.